# Software Operational Manual for EM Series Stepper Drive

| Deadshine ProTuner for EM503 | Version 1.1    |                             |                  |               |  |
|------------------------------|----------------|-----------------------------|------------------|---------------|--|
| File Drive Tools Help        |                |                             |                  |               |  |
|                              |                |                             |                  |               |  |
|                              |                |                             |                  |               |  |
| Cur                          | rrent Loop     |                             | ٥                | 3             |  |
|                              |                |                             |                  |               |  |
|                              |                |                             |                  |               |  |
|                              |                |                             |                  |               |  |
|                              |                |                             |                  |               |  |
|                              |                |                             |                  |               |  |
|                              |                |                             |                  |               |  |
|                              |                |                             |                  |               |  |
|                              | Кр 2202 Кі     | 734 Test Curre              | ent (A) .5       |               |  |
|                              |                | _                           |                  |               |  |
|                              | Manual Tuning  | Self-Test A<br>Auto-Configu | and<br>Irration  |               |  |
|                              |                |                             |                  |               |  |
|                              |                |                             |                  |               |  |
|                              |                |                             |                  |               |  |
|                              |                |                             |                  |               |  |
| Status: Complete             | Leadshine Tech | nology Co.,Ltd.             | Data: 2011-10-26 | Time: PM14:27 |  |

www.leadshine.com

SM-EM-R20111026

Leadshine reserves the right to make changes without further notice to any products herein to improve reliability, function or design. Leadshine does not assume any liability arising out of the application or use of any product or circuit described herein; neither does it convey any license under its patent rights of others.

Leadshine's general policy does not recommend the use of its products in life support or aircraft applications wherein a failure or malfunction of the product may directly threaten life or injury. According to Leadshine's terms and conditions of sales, the user of Leadshine's products in life support or aircraft applications assumes all risks of such use and indemnifies Leadshine against all damages.

#### ©2011 by Leadshine Technology, All Rights Reserved

#### **Change Log**

| Revision Date | Changes         | Version         |
|---------------|-----------------|-----------------|
| 2011-10-26    | Original Create | SM-EM-R20111026 |

### **Table of Contents**

| Table of Contents                    | iii |
|--------------------------------------|-----|
| Introduction                         | 1   |
| Workspace                            | 1   |
| Menus and Toolbar                    | 1   |
| Using the Software                   |     |
| Opening a file                       |     |
| Save a file                          |     |
| Save as a file                       |     |
| Close                                |     |
| Connecting Drive                     |     |
| Current Loop Tuning Window           |     |
| Properties - Input/Output Settings   | 5   |
| Properties - Enable/Disable Features | 7   |
| Built-in Controller for Self-test    |     |
| Error Log Window                     |     |
| PIN Management Window                |     |
| Configuring the Drive                | 11  |
| Set Input/Output Parameters          | 11  |
| Current Loop Tuning                  |     |
| Anti-resonance Tuning                |     |
| Adjusting Electronic Damping         |     |
| Contact Us                           |     |

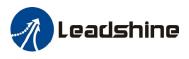

### Introduction

The ProTuner is a software tool designed to configure and tune the Leadshine EM series digital stepper drives include EM402, EM503, EM705 and EM806. The user can configure the drive's output current, Micro Step, electronic damping, command type, tune the current loop and adjust the anti-resonance parameters in this software.

# Workspace

| 🚯 Leads  | shine ProTuner for EM503 - [Test_20111026.1sd]                                                                                                    |                      |
|----------|----------------------------------------------------------------------------------------------------|----------------------|
| File Dri | ve Tools Help                                                                                                    | Menu                 |
| BE       |                                                                                                    | Toolbar              |
|          | Properties         Output Settings       Enable/Disable Features         Output Settings       Enable/Disable Features         1. OIP swithes 1.2: and 3 must be set to "ON" to allow output current change       2. OIP swithes 5, 6, 7, and 8 must be set to "ON" to allow "Micro Step", or resolution change.         Output Current (A) [3]       Micro Step [3]         Idle Current (%) [50]       Idle Start Time (ms) [2000         Electrical Damping       1000         Input Settings       Active Edge         © Step / Direction       © CW/COW         Prizection Change       Alarm Signal         Output Low       © Active Low         Alarm Signal       Active High | Properties<br>Window |
| Status:  | Communication Complete Leadshine Technology Co.,Ltd. Data: 2011-10-26 Time: PM 16: 🥢                                                                                                    |                      |

#### **Menus and Toolbar**

Menus and toolbars are at the top of the workspace. You can click menu bar to view pull-down menu. The toolbar below offers the most frequency used commands.

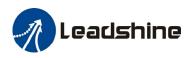

# EM Series Stepper Drive Software Operational Manual

| Menu     | Pull Down                | Toolbar | Function                                                                                                |
|----------|--------------------------|---------|----------------------------------------------------------------------------------------------------|
| File ->  | Open                     | P       | Open a file                                                                                             |
|          | Save                     | H       | Save a file                                                                                             |
|          | Save As                  | -       | Save as a file                                                                                          |
|          | Close                    | -       | Close the current file                                                                                  |
|          | Exit                     | -       | Exit from the software                                                                                  |
|          | Connect To Drive         | -       | Connect to drive                                                                                        |
|          | Current Loop             |         | Configure current loop parameters Kp and Ki.                                                            |
| Drive -> | Properties               |         | Set drive properties like output current, Micro Step, command type, electronic damping and active edge. |
|          | Build-in Generator       |         | Configure the built-in pulse generator which is used for anti-resonance tuning and self-test.           |
|          | Download to Drive        | -       | Download data to drive                                                                                  |
|          | Reset Drive              | -       | Reset drive to factory setting                                                                          |
| Tools->  | Error Log                |         | Check the drive error log.                                                                              |
|          | PIN Management           | -       | Change the drive's PIN                                                                                  |
|          | Hardware Manual on Web   | -       | Click to view EM drives hardware installation manual                                                    |
| Help->   | Software Manual on Web   | -       | Click to view EM drives software operational manuall                                                    |
| r        | Leadshine Home Page      | -       | Click to visit Leadshine Home Page                                                                      |
|          | About Leadshine ProTuner | -       | Software Information                                                                                    |

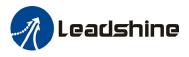

# **Using the Software**

# **Opening a file**

If you want to load the configuration data from a file in the PC, click on the File->Open. The parameters in the software's workspace will be updated. The file name will appear in the tile bar.

| 🚯 Leadshine ProTuner for EI503 - | [Test_20111026.1sd] |          |  |
|----------------------------------|---------------------|----------|--|
| File Drive Tools Help            |                     |          |  |
|                                  | F                   | ile Name |  |

#### Save a file

Click **Drive->Save** to save the data of current workspace to the open file. If there is no file opened, the Save Dialog appears and you can type in the file name then save it.

#### Save as a file

Click **Drive->Save As** to save the data in current workspace to a file and rename it.

#### Close

Click **Drive->Clos**e to close the current file.

### **Connecting Drive**

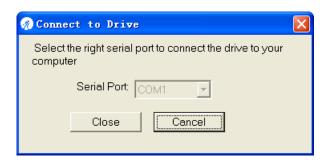

**Connect to Drive** window appears every time you open ProTuner. You can also open it by clicking **Drive->Connect** any time. Select the serial port and click on the **Connect** button. The software will try to connect to the drive and read the settings. It may take several minutes. Please wait.

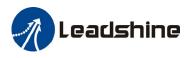

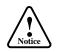

Before connecting the drive, please make sure:

1) The RS232 cable .has been connected between the drive and PC serial port.

2) Power has been applied to the drive and the green LED is turned on.

The motor is no need to connect to the drive if you just want to change the parameters but not tuning.

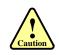

Do not connect or disconnect serial cable when drive is powered on. The drive's communication circuit may be damaged.

### **Current Loop Tuning Window**

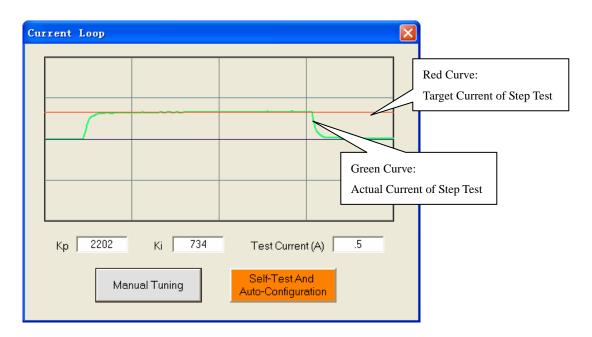

Click **Drive->Current Loop** to open the current loop tuning window. You can adjust the Kp (proportional gain) and Ki (integral gain) in this window. These parameters should be tuned before normal operation.

| Item                | Description                                                                                                    | Range     |
|---------------------|----------------------------------------------------------------------------------------------------|-----------|
|                     | Increase Kp to make current rise fast. Proportional Gain determines the response of the drive to current setting command. Low Proportional |           |
| Кр                  | Gain provides a stable system (doesn't oscillate), has low stiffness, and                                                                  | 1 - 65535 |
| (Proportional Gain) | large current error, causing poor performances in tracking current                                                                         | 1 - 05555 |
|                     | setting command in each step. Too large Proportional Gain values will cause oscillations and unstable systems.                             |           |

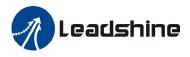

| Ki<br>(Integral Gain)               | Adjust Ki to reduce the steady error. Integral Gain helps the drive to<br>overcome static current errors. A low or zero value for the Integral Gain<br>may have current errors at rest. Increasing the Integral Gain can reduce<br>the error. If the Integral Gain is too large, the systems may "hunt"<br>(oscillate) about the desired position. | 1 – 65535                                                                          |
|-------------------------------------|----------------------------------------------------------------------------------------------------|------------------------------------------------------------------------------------|
| Test Current                        | The current amplitude for the step response. Let this value not exceed<br>the maximum output current of the drive.                                                                                                    | EM402: 0.5 – 2.2A<br>EM503: 0.5 – 4.2A<br>EM705:: 0.5 – 7.0A<br>EM806:: 0.5 – 8.2A |
| Manual Tuning                       | Enter Kp and Ki and click this button to activate the test. A target curve (red) and an actual curve (green) will be displayed on the screen for user analysis.                                                                                                    | -                                                                                  |
| Self-test and<br>Auto-configuration | Click this button to activate self-test and auto-configuration. The Kp and Ki will be tuned automatically.                                                                                                    | -                                                                                  |

# **Properties - Input/Output Settings**

| 1 | roperties                                                                             |                      |                |                      |      |
|---|---------------------------------------------------------------------------------------|----------------------|----------------|----------------------|------|
| 1 | Input/Output Settings                                                                 | Enable/Disa          | able Features  |                      |      |
|   | Output Settings<br>1, DIP swithes 1, 2, and 3 mus<br>2, DIP swithes 5, 6, 7, and 8 mu |                      |                |                      | 1    |
|   | Output Current (A) 1.91                                                               | Mirco Step           | 8              |                      |      |
|   | Idle Current (%) 50                                                                   | Idle Start Time (ms) | 2000 Elec      | ctrical Damping 1000 |      |
|   | Command Type                                                                          | W/CCW                | Active Edge    | C Falling            |      |
|   | Direction Change                                                                      |                      | - Alarm Signal | _                    |      |
|   |                                                                                       | ligh                 | C Active Lo    | w <b>G</b> Active    | High |
|   |                                                                                       |                      |                |                      |      |
|   |                                                                                       | Apply                |                |                      |      |
|   |                                                                                       |                      |                |                      |      |

Click **Drive->Properties** to open the **Properties** window. In the **Input/Output Settings** Tab, the user can set Output Current, Micro Step, Idle Current, Electronic Damping, Pulse Active Edge and Command Type.

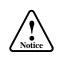

1. DIP switch must be in Default mode (SW1, 2 for EM402 and SW1, 2, 3 for the others) to allow current change.

 DIP switch must be in Default mode (SW4, 5 for EM402, SW5, 6, 7, 8 for EM503 and EM705, SW5, 6, 7 for EM806) to allow Micro Step change.

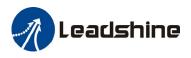

# EM Series Stepper Drive Software Operational Manual

| Item               | Description                                                                                                    | Range                                                                        |
|--------------------|----------------------------------------------------------------------------------------------------|------------------------------------------------------------------------------|
| Output Current     | <ul> <li>Drive's output current for the motor. It should be less than 1.4 times of the motor's related current.</li> <li>Note: The DIP switch setting must be in default mode as follows to allow current change.</li> <li>EM402: SW1 = on, SW2 = on</li> <li>EM503, EM705, EM806: SW1 = on, SW2 = on, SW3 = on</li> </ul> | EM402: 0.07-2.2A<br>EM503: 0.21-4.2A<br>EM705: 0.35-7.0A<br>EM806: 0.35-8.2A |
| Micro Step         | Drive's Micro Step setting for the motor.<br><b>Note</b> : The DIP switch setting must be in <b>Default</b> mode as<br>follows to allow Micro Step change.<br>EM402: SW4= on, SW5 = on<br>EM503, EM705: SW5 = on, SW6 = on, SW7 = on, SW8=on<br>EM806: SW5 = on, SW6 = on, SW7 = on                                        | 1-512                                                                        |
| Idle Current       | Idle current at motor stop. The drive goes into idle state when<br>there is no pulse applied to it and the DIP SW3 (EM402), SW4<br>(The others) is set to OFF.                                                                                                    | 10%-100%                                                                     |
| Idle Start Time    | The time when there is no pulse applied to the drive. The drive goes into idle state after this time.                                                                                                    | 1-58                                                                         |
| Electronic Damping | Adjust this parameter to improve the drive's high speed performance. The optimal value depends on the system.                                                                                                    | 1-6000                                                                       |
| Command Type       | Command Type or pulse mode of control signal. Select<br>PUL/DIR or CW/CCW according to command type of motion<br>controller. PUL/DIR means pulse and direction mode;<br>CW/CCW means double pulses mode.                                                                                                    | PUL/DIR<br>CW/CCW                                                            |
| Active Edge        | Pulse active edge. The motor shaft moves one micro step every active edge.                                                                                                    | Rising<br>/Following                                                         |
| Direction Change   | Change the motor direction. It is only active in PUL/DIR command mode. Please note that the actual direction is also related to the motor coil connection.                                                                                                    | (High)Positive<br>/(Low)Negative                                             |
| Alarm Signal       | Set active impedance for the alarm (fault) signal. Active High<br>means high output impedance for drive error and Active Low<br>means low output impedance for driver error.                                                                                                    | Active Low<br>/Active High                                                   |
| Apply              | Apply Button. Click this button to apply all the changes.                                                                                                    | -                                                                            |

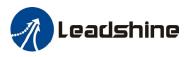

# **Properties - Enable/Disable Features**

| Properties                                                                                             |                                                   | × |
|----------------------------------------------------------------------------------------------------|---------------------------------------------------|---|
| Input/Output Settings                                                                                  | Enable/Disable Features                           |   |
| <ul> <li>Phase Error Detection</li> <li>ENA to Reset the Drive</li> <li>Pulse Filter Enable</li> </ul> | I Sensorless Stall Detection<br>I ENA Active High |   |
|                                                                                                    |                                                   |   |
|                                                                                                    | Apply                                             |   |

This window offers options of enabling phase error detection, motor stall detection and pulse filter. You can also set the active signal of the enable signal and use it for drive reset to clear the error.

| Item                       | Description                                                                                                    |
|----------------------------|----------------------------------------------------------------------------------------------------|
| Phase Error Detection      | Check it to enable phase error detection which is activated when motor connection is wrong or one of the motor lead is disconnected. The alarm/fault output will be active if it is enabled. |
| Sensorless Stall Detection | Check it to enable motor stall detection without sensor. The alarm/fault output will be active if it is enabled.                                                                             |
| ENA to Reset the Drive     | Check it to let the enable signal to reset the drive which is in error state. The drive will restart and all the error will be clear.                                                        |
| ENA Active High            | Check it to set the active high for ENABLE signal.                                                                                                    |
| Pulse Filter Enable        | Check it to enable the pulse filter which smooth the command input.                                                                                                    |

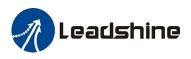

# **Built-in Controller for Self-test**

| 🖣 Build-in Generator 👂                                                                                                    |  |  |  |  |
|----------------------------------------------------------------------------------------------------|--|--|--|--|
| Tuning Resonance Area 1       Ampitude 1       Phase 1                                                                                                    |  |  |  |  |
| Tuning Resonance Area 2       Ampitude 2 0       Phase 2 0                                                                                                    |  |  |  |  |
| Tuning Resonance Area 3       Ampitude 3 128       Phase 3 128                                                                                                    |  |  |  |  |
| - Build-in Controller for Self-test<br>Use the slider below to change your test speed. It will be displayed on "Speed" text box automatically.                                                                                                    |  |  |  |  |
| Speed (rps)       5       Acceleration (r/s^2)       200       Interval Time (ms)       50         Distance (r)       10       Repeat       5       Motor Moving Direction         Image: Comparison of the second second secon |  |  |  |  |
| Stop                                                                                                    |  |  |  |  |

You can adjust the anti-resonance parameters in this window. The built-in controller can be used for anti-resonance tuning and self test.

| Item                   | Description                                                                                                    | Range    |
|------------------------|----------------------------------------------------------------------------------------------------|----------|
| The 1st Resonance Area | It is usually between 0.6 to 1.2 RPS.                                                                                                    | -        |
| Amplitude 1            | Amplitude adjustment for the 1 <sup>st</sup> anti-resonance area. The user can enter a value directly in the text box or move the slider bar back and forth to get an optimum value. | 0 - 3500 |
| Phase 1                | Phase adjustment for the 1 <sup>st</sup> anti-resonance area. The user can enter a value directly in the text box or move the slider bar back and forth to get an optimum value.     | 0 – 1608 |

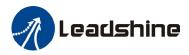

| The 2nd Resonance Area | It is usually between 1.2 to 2.4 RPS.                                                                                                    | -        |
|------------------------|----------------------------------------------------------------------------------------------------|----------|
| Amplitude 2            | Amplitude adjustment for the 2 <sup>nd</sup> anti-resonance area. The user can enter a value directly in the text box or move the slider bar back and forth to get an optimum value. | 0 - 3500 |
| Phase 2                | Phase adjustment for the $2^{nd}$ anti-resonance area. The user can enter a value directly in the text box or move the slider bar back and forth to get an optimum value.            | 0 - 1608 |
| The 3rd Resonance Area | It is usually between 2.4 to 4.8 RPS.                                                                                                    | -        |
| Amplitude 3            | Amplitude adjustment for the $3^{rd}$ anti-resonance area. The user can enter a value directly in the text box or move the slider bar back and forth to get an optimum value.        | 0 - 256  |
| Phase 3                | Phase adjustment for the $3^{rd}$ anti-resonance area. The user can enter a value directly in the text box or move the slider bar back and forth to get an optimum value.            | 0 - 256  |
| Speed                  | Display the current speed when you move the slider.                                                                                                    | 0-20 RPS |
| Acceleration           | Acceleration of Built-in Controller.                                                                                                    | 1-65535  |
| Interval Time          | Interval between the positive and negative move.                                                                                                    | 1-65535  |
| Repeat                 | Repeat times.                                                                                                    | 1-65535  |
| Motor Moving Direction | If it is positive, the motor moves only in positive direction. If it is<br>positive and negative, the motor moves in both positive and negative<br>direction.                        | -        |
| Start                  | Click to start the motion.                                                                                                    |          |

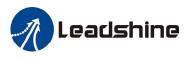

### **Error Log Window**

Click Tool->Error Log to open the error log window. This window shows both the present status of each error event and their history.

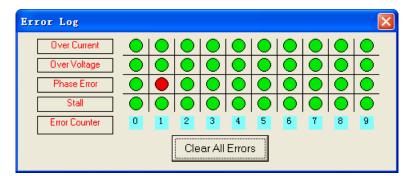

| Item             | Description                                                           |
|------------------|-----------------------------------------------------------------------|
| Over Current     | The motor coil current exceeds the output limit of the drive.         |
| Over Voltage     | The input voltage exceeds the input limit of the drive.               |
| Phase Error      | Wrong motor coil connection or one of the motor lead is disconnected. |
| Stall            | The motor has been stalled.                                           |
| Clear All Errors | Clear the error log.                                                  |

#### **PIN Management Window**

| PIN Lanagement           |                |
|--------------------------|----------------|
| Set or Change Pl         | Number         |
| PIN number must be a 4 o | ligital number |
| PIN 🕬                    |                |
| Confirm PIN              | 1              |
| ОК Се                    | ncel           |

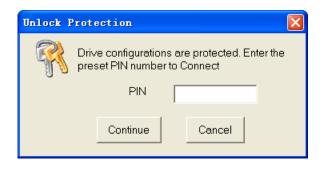

Every EM drive has a 4-digit PIN (Personal Identification Number). The default PIN is 0000. If you don't want the drive's configuration from read by others, set or change the PIN number in this window. Next time the software communicates with the drive, it requires the operator to enter the PIN number. If you forget the PIN, the only way to communicate with the drive again is resetting the drive by clicking Drive->**Rreset Drive**. The PIN will be 0000 again and all the data is reset to factory setting.

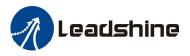

# **Configuring the Drive**

If it is the first time setup, you can follow the steps below to configure the drive.

- 1) Set Input/Output parameters like output current, Micro Step and command type according to the motor and application.
- 2) Tune the current loop parameters with the connected motor.
- 3) Tune the anti-resonance parameters if necessary.
- 4) Adjust the electronic damping when the high speed performance is not good.

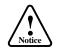

The motor must be connected to the drive before trying to configure the drive.

#### **Set Input/Output Parameters**

Click Drive->Properties to open the Property window. You can set the Output Current, Micro Step and Command Type.

| Properties                                                                          |                      |               |                 | × |
|-------------------------------------------------------------------------------------|----------------------|---------------|-----------------|---|
| Input/Output Settings                                                               | Enable/Dis           | able Features |                 |   |
| Output Settings<br>1, DIP swithes 1, 2, and 3 mu<br>2, DIP swithes 5, 6, 7, and 8 r |                      |               |                 |   |
| Output Current (A) 1.91                                                             | Mirco Step           | 8             |                 |   |
| Idle Current (%) 50                                                                 | Idle Start Time (ms) | 2000 Electric | al Damping 1000 |   |
| - Input Settings<br>Command Type                                                    |                      | _ Active Edge |                 |   |
| Step / Direction                                                                    |                      | Rising        | C Falling       |   |
| -Direction Change                                                                   |                      | Alarm Signal  |                 |   |
| C Low                                                                               | High                 | C Active Low  | C Active High   |   |
|                                                                                     |                      |               |                 |   |
| 200<br>76                                                                           |                      |               |                 |   |
|                                                                                     | Apply                |               |                 |   |
|                                                                                     |                      |               |                 |   |

In most of the application, it is required to set only the output current, Micro Step and Command. Usually, the motor manufacturer states the RMS (root mean square) current in datasheet. Please refer to the hardware installation manual for how to set the output current.

DIP switch must be in Default mode (SW1, 2, for EM402 and SW1, 2, 3 for the others) to allow current change.
 DIP switch must be in Default mode (SW4, 5 for EM402, SW5, 6, 7, 8 for EM503 and EM705, SW5, 6, 7 for EM806) to allow Micro Step change.

High resolution Micro Step makes the motor move more smoothly. Low Micro Step resolution reduces the high frequency requirement to the controller. See the EM drives hardware installation manual for more information for how to select the Micro Step.

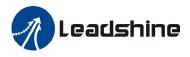

### **Current Loop Tuning**

The current loop parameter needs to be tuned before normal for optimize responses with different motors. Otherwise motor will be easily stalled or howls at power-up. Below is the tuning process of EM705 for a NEMA 23 motor with 24VDC supply voltage.

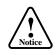

Before trying to tune the current loop parameters, select "custom" in the motor selection table for the rotation switch. Please note that change of motor requires re-power of drive.

Step 1: Set Test Current 0.5 and start the tuning with small Kp and "zero" Ki. Here we set Kp=500 and Ki=1.

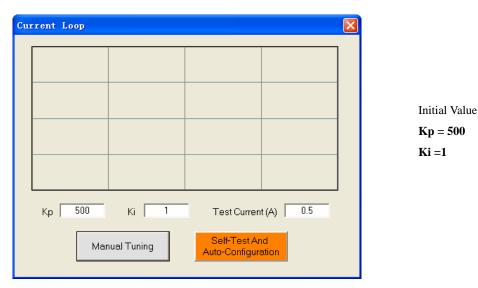

**Step 2**: Click the **Test** button and the plot window will show two curves. The red curve is target current and the green curve is actual current. There is large gap between them in the scope. It indicates that a large **Kp** needs to be introduced.

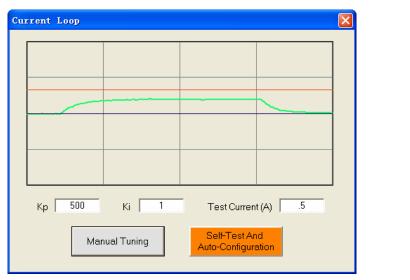

Start Test: Kp = 500 Ki = 1

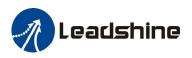

Step 3: Increase Kp to 1000 and click Start. The gap between target value and actual value is smaller but a higher Kp is still needed.

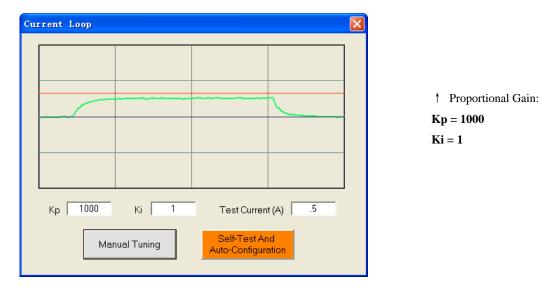

**Step 3**: Give **Kp** 2000, 3000, 4000 and click **Manual Tuning**, respectively. The green curve is getting more and more close to the red curve. Over-shoot is obvious when we increase **Kp** to 4000. It indicates that you need to stop increasing Kp and back off. Our purpose is to make the green curve (the actual current) a little higher than the red curve (the target). So we decrease Kp to 3700 until the actual value is exactly over the target value.

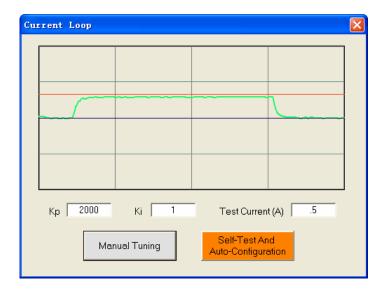

↑ Proportional Gain: Kp =2000 Ki = 1

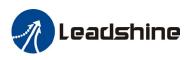

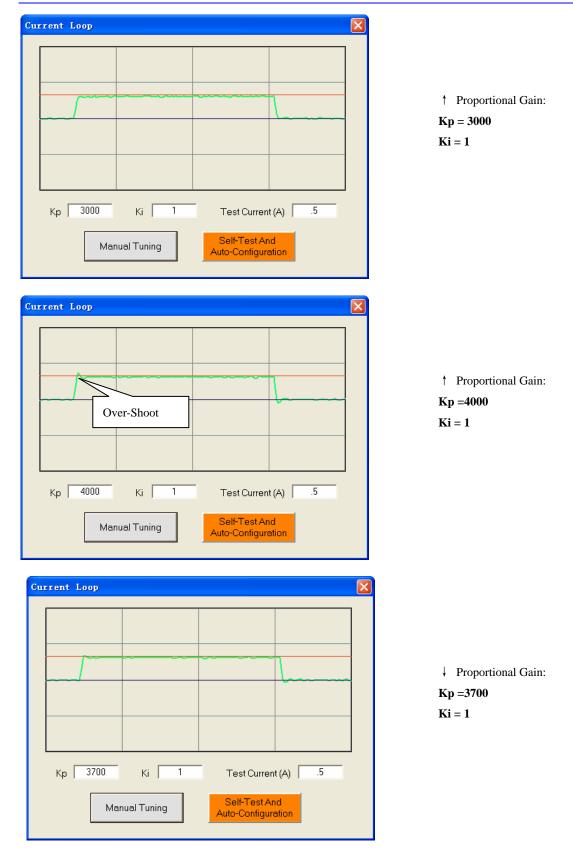

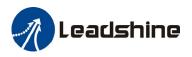

**Step 4:** Now the **Kp** is relatively good enough. But there is still gap between the green curve and the red curve when we use the mouse to zoom in the green curve. So we need to introduce **Ki** to reduce the "gap" or steady error at the constant part. It follows the same procedure as **Kp**. High **Ki** causes big vibration, system lag and makes the performance worse. The following figures show how to tune the integral gain.

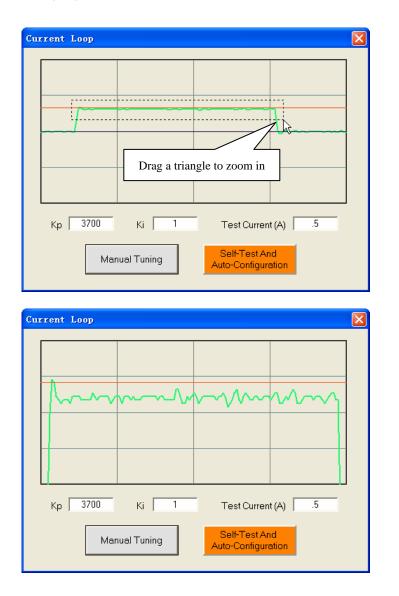

Zero Integral Gain: Kp =3700 Ki = 1

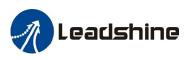

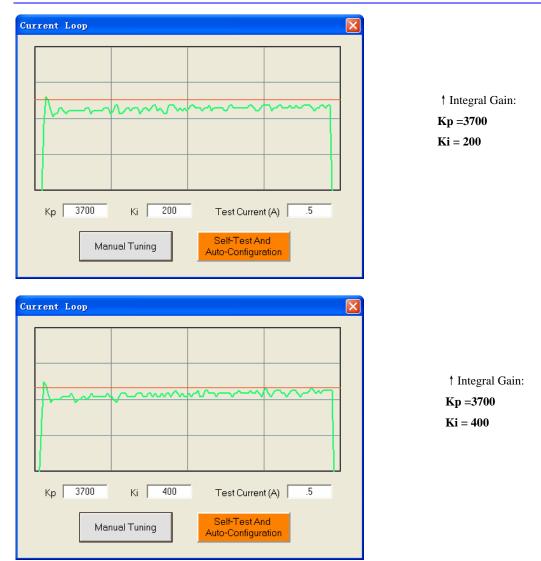

**Step 5:** The current loop tuning is basically finished. You can continue to adjust Kp and Ki for better performance. Now the updated Kp and Ki is just stored in the driver's RAM. They will be lost when we power off the driver. **Don't forget to click Drive->Download To Drive to store the changed value to the drive's EEPROM.** 

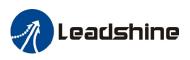

| irrent Loop                                                                                                    |  |
|----------------------------------------------------------------------------------------------------|--|
|                                                                                                    |  |
|                                                                                                    |  |
| Manufacture and the second second sec |  |
|                                                                                                    |  |
|                                                                                                    |  |
|                                                                                                    |  |
| Kp 3700 Ki 300 Test Current (A) .5                                                                                                    |  |
| Manual Tuning Self-Test And                                                                                                    |  |
| Auto-Configuration                                                                                                    |  |

Further Adjustment: Kp =3500 Ki = 300

| Connect to Drive                                 |                                                                      |
|--------------------------------------------------|----------------------------------------------------------------------|
| Current Loop<br>Properties<br>Build-in Generator | Save all the changes to the drive's non-violated nonvolatile memory. |
| Download t<br>Reset Drive                        | You need to close the current tuning window firstly.                 |

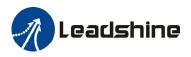

#### **Anti-resonance Tuning**

Stepper motors are highly resonant, which results in vibration and ringing. The ringing utilizes a large fraction of the motor's available torque – thereby wasting performance. Furthermore, at mid-range velocities, the resonance can become so severe that the motor looses synchronization and stalls. The EM drive provides robust anti-resonance control to stop the vibrations and maintain equilibrium. This feature requires that the drive be configured with respect to the total inertia in the system. If set improperly, the effectiveness of the feature may be diminished.

| $\bigwedge$ |  |
|-------------|--|
| Notice      |  |

1. For most of the application, it is not needed to tune EM drive anti-resonance parameters. We only recommend the advance user to use this function as it is a boring process.

2. In most of the case, only the tuning of the  $1^{st}$  and  $2^{nd}$  anti-resonance area has obvious effect.

**Step 1:** Start the motion test by clicking **Start/Stop** button. Find a resonance speed by slightly moving the slider bar of internal pulse generator back and forth. You can also use the arrow keys to adjust the speed precisely.

Step 2: Run the motor at the resonance speed and verify the motor smoothness. You may find a better smoothing value by slightly moving the slider bars of **Amplitude** and **Phase** back and forth.

It is very important to make the **Amplitude** and **Phase** adjustments at the proper test speeds with an unloaded motor. Running at an incorrect test speed will not excite the motor at its peak resonance, making it more difficult to find proper adjustment values. Optimum **Amplitude** and **Phase** values may be a little different between running the tests with an unloaded motor and a load motor.

**Step 3:** Keep the motor running at the resonance speed and verify the motor smoothness. You may find a better smoothing value by slightly moving the slider bars of **Amplitude** and **Phase** back and forth. If the motor speed is 0.6-1.2RPS, you should tune the Amplitude and Phase at the 1<sup>st</sup> resonance area. The 2<sup>nd</sup> resonance area is 1.2-2.4 RPS and the 3<sup>rd</sup> resonance area is 2.4 4.8 RPS.

For example, we find a resonance speed at 0.98 rps. We begin to move the Amp1 slider forth and the motor vibration and noise became lower and lower. Finally we find the move is the smoothest when **Amplitude 1** is 3300. The motor vibration and noise increase if **Amplitude 1** exceeds 3300. Then we follow the same procedure to search the best point for **Phase 1**. See Figure 26. Anti-resonance tuning is done.

Step 4: Click Drive->Download To Drive to save all the parameters to EM drive's nonvolatile memory.

#### **Adjusting Electronic Damping**

The factory setting for the electronic damping is 1000. If the motor is easily stalled and generates odd noise at middle speed, you can try other values such as 500, 1500, 2000, 2500.

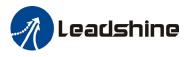

# **Contact Us**

China Headquarters Address: 3/F, Block 2, Nanyou Tianan Industrial Park, Nanshan District Shenzhen, China Web: http://www.leadshine.com

#### Sales Hot Line:

Tel: 86-755-2641-7674 (for Asia, Australia, Africa areas) 86-755-2640-9254 (for Europe areas) 86-755-2641-7617 (for Europe areas) Fax: 86-755-2640-2718 Email: sales@leadshine.com.

#### **Technical Support:**

Tel: 86-755-2641-8447, 86-755-2641-8774, 86-755-2641-0546 Fax: 86-755-2640-2718 Email: tech@leadshine.com(for All)

#### Leadshine U.S.A

Address: 25 Mauchly, Suite 318 Irvine, California 92618
Tel: 1-949-608-7270
Fax: 1-949-608-7298
Web: http://www.leadshineUSA.com
Email: sales@leadshineUSA.com and support@leadshineUSA.com.